**RCERIAS TUTORIAL Transfere MÓDULO: Transferências Discricionárias e Legais PROPOSTA Análise do Termo de Referência PERFIL CONCEDENTEDepartamento de Transferências e Parcerias da União Secretaria de Gestão e Inovação MINISTÉRIO DA GESTÃO E DA INOVAÇÃO EM SERVIÇOS PÚBLICOS**

Introdução • O **Termo de Referência (TR)** contém o conjunto de elementos necessários para caracterizar os serviços e equipamentos a serem contratados/adquiridos. Este documento deve possibilitar a avaliação do custo e a **viabilidade da execução da proposta**. • **Atenção:** É importante lembrar que a análise do **Projeto Básico**, para o caso de obras e serviços de engenharia, ocorre em outra aba e possui tutorial específico. • Dessa maneira, este tutorial está direcionado à demonstração da análise do Termo de Referência pelo **órgão concedente**.

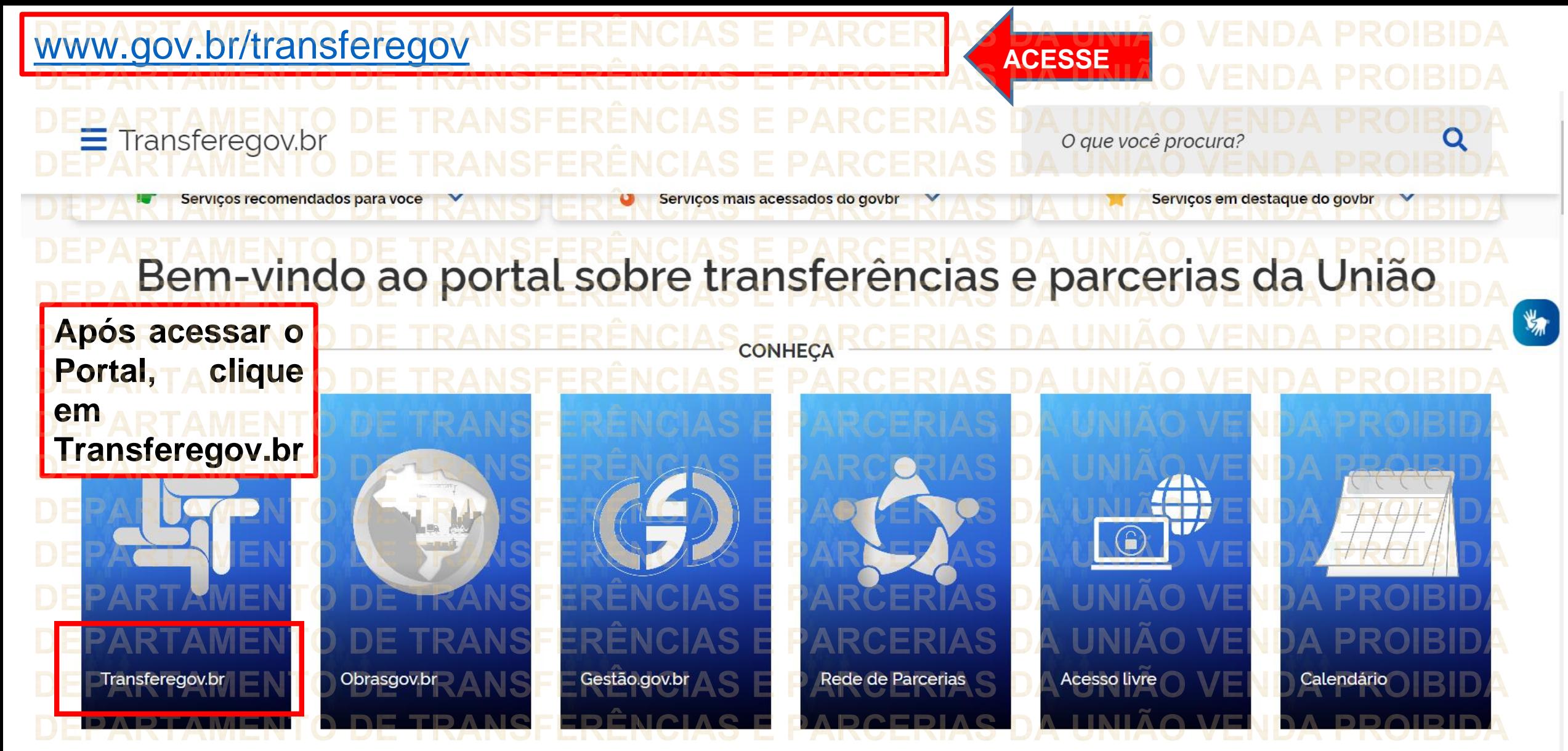

**Para cadastrar o PLANO DE TRABALHO, é necessário estar LOGADO e ter perfil de CADASTRADOR DE PROPOSTA.**

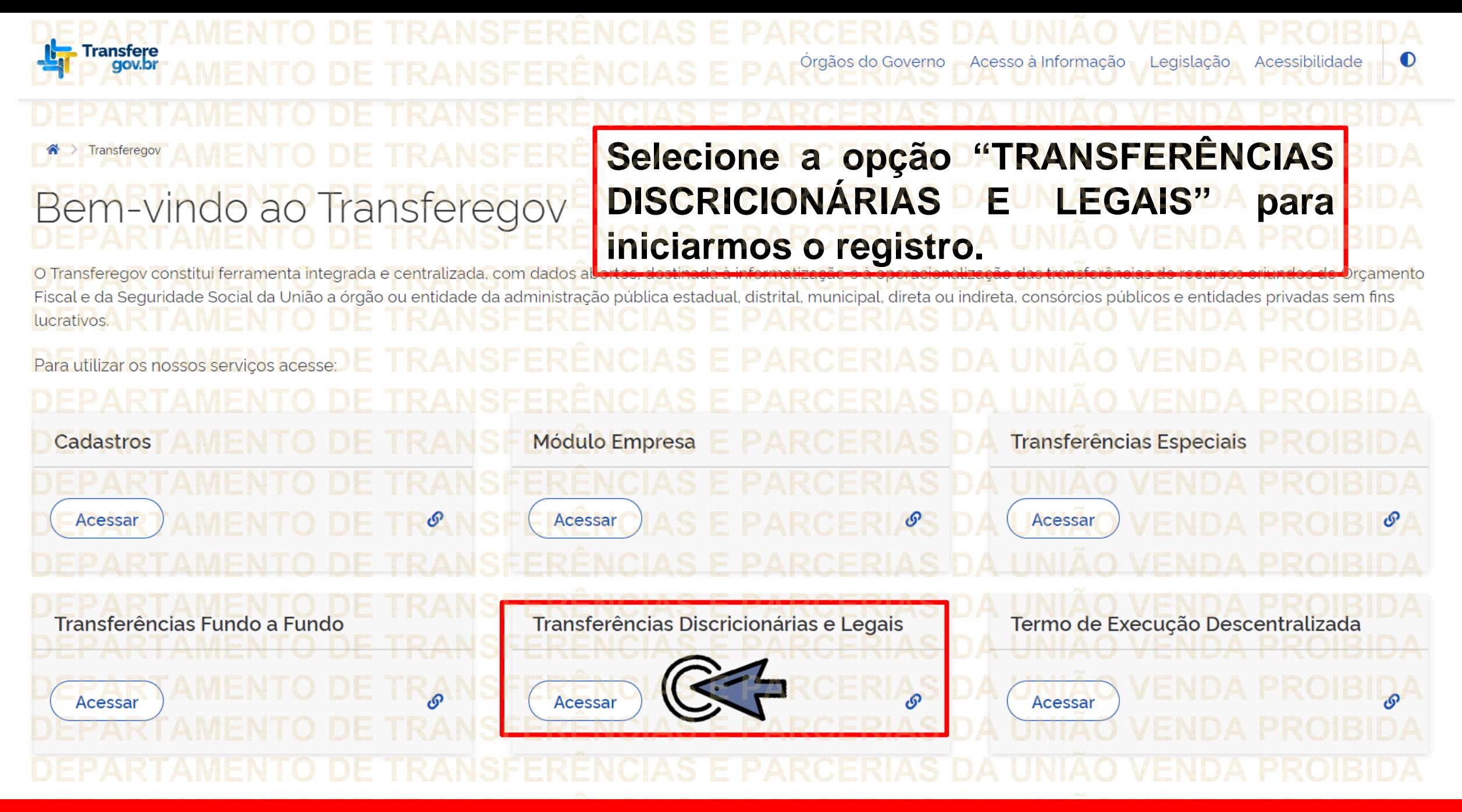

**Para cadastrar o PLANO DE TRABALHO, é necessário estar LOGADO e ter perfil de CADASTRADOR DE PROPOSTA.**

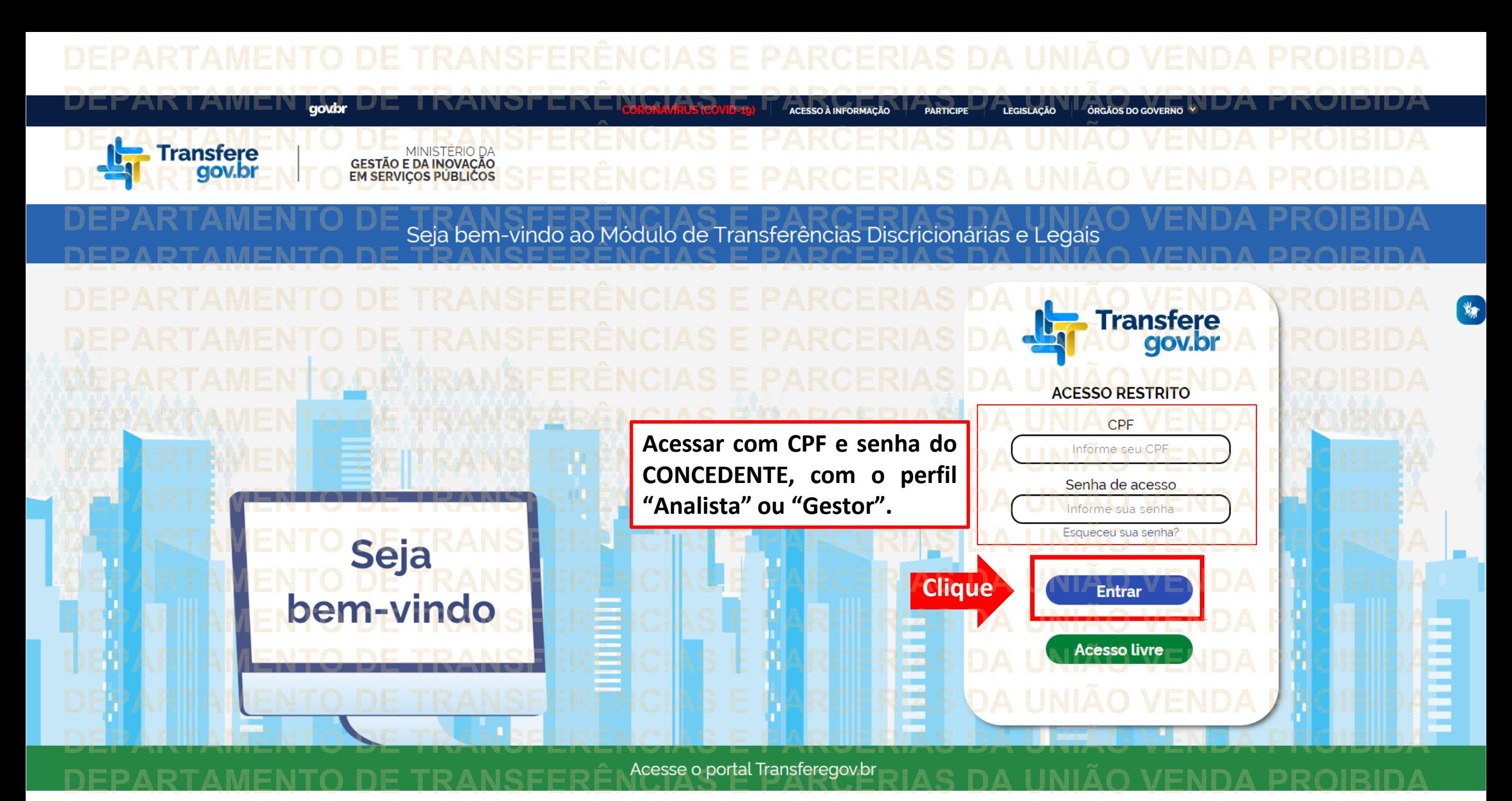

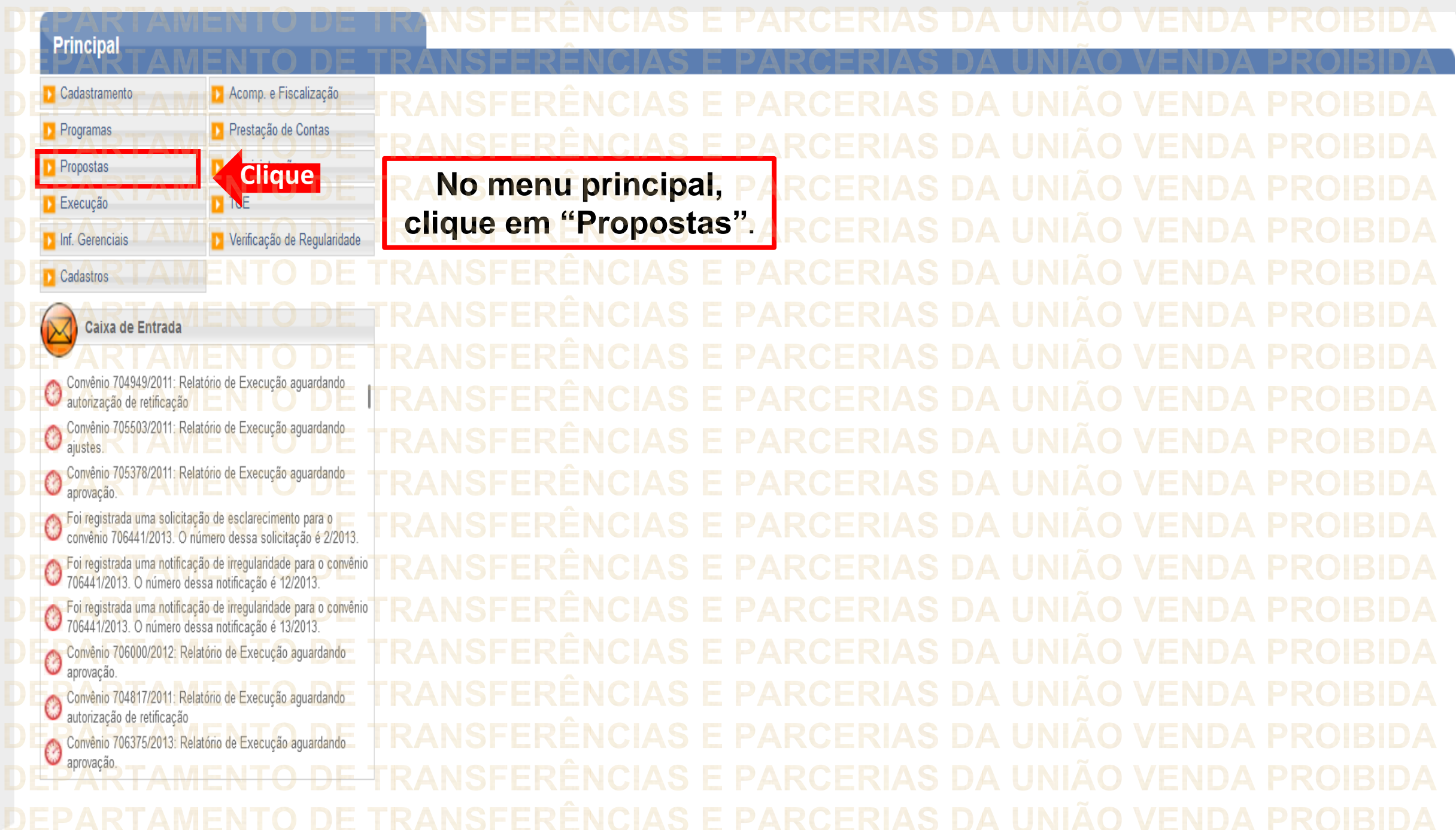

## **Principal**

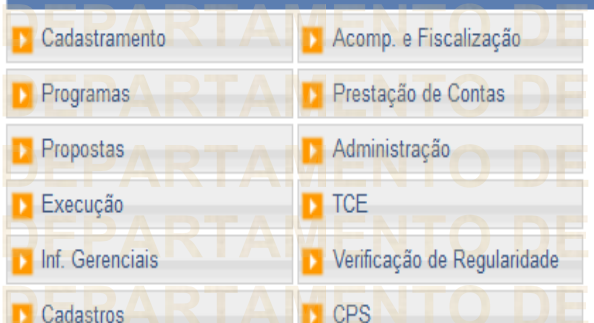

Caixa de Entrada TCE 01945414103 solicitando autorização TCE 012 solicitando autorização Convenios a vencer nos próximos 60 dias Suspensivas a vencer nos próximos 30 dias Foi enviada uma resposta à solicitação de esclarecimento de .<br>I número 1/2022 para o convênio 718332/2022.  $\circledcirc$ Solicitação de Devolução de Saldo Remanescente aguardando

Convênios aguardando análise da Prestação de Contas Convênios com solicitações de Ajuste de PT aguardando

Convênios aguardando aprovação de Ajuste de PT Convênio 715458/2019: Relatório de Execução aguardando

 $\circledcirc$ análise final

Convênio 717190/2021: Relatório de Execução aguardando

NPropostas » Histórico **D** Consultar CR **D** Consultar Declarações >> Incluir Proposta **Clique**>> Consultar Propostas >> Marcar Proposta Reprogramada >> Pareceres Dados da Proposta/Pré-Convênio/Convênio >> Sub-Rogação de Concedente » Gerar Pré-Convênio

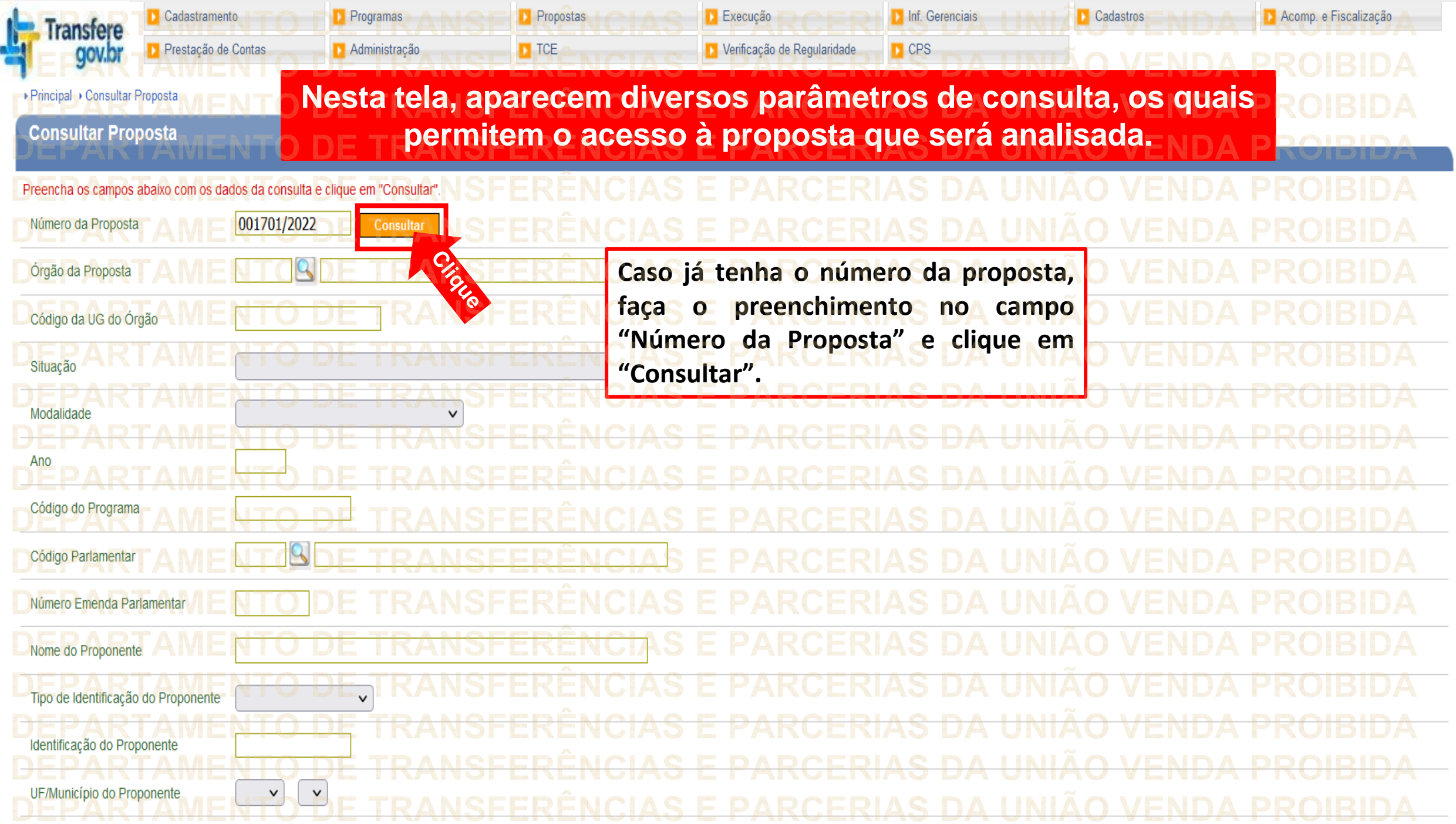

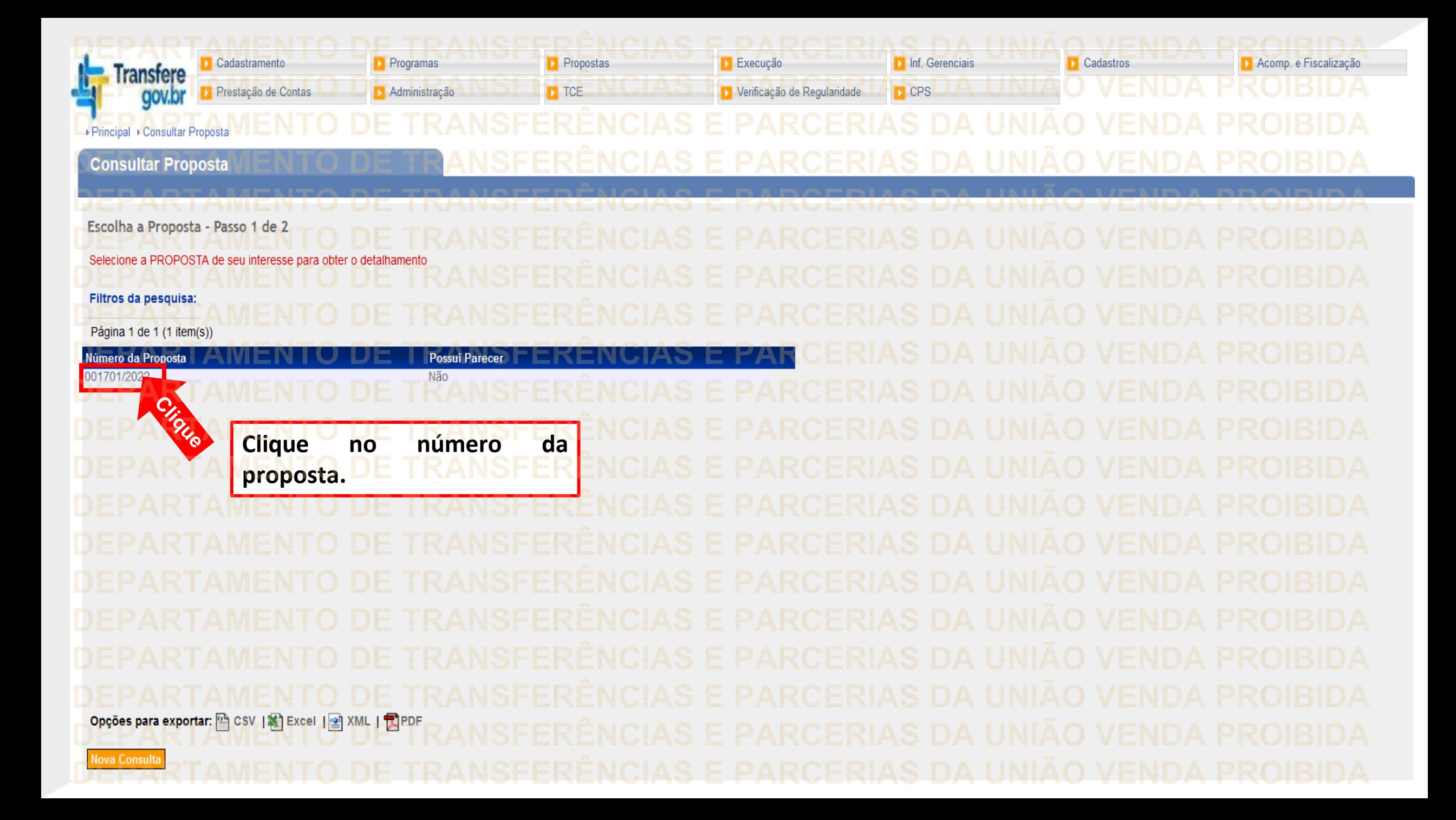

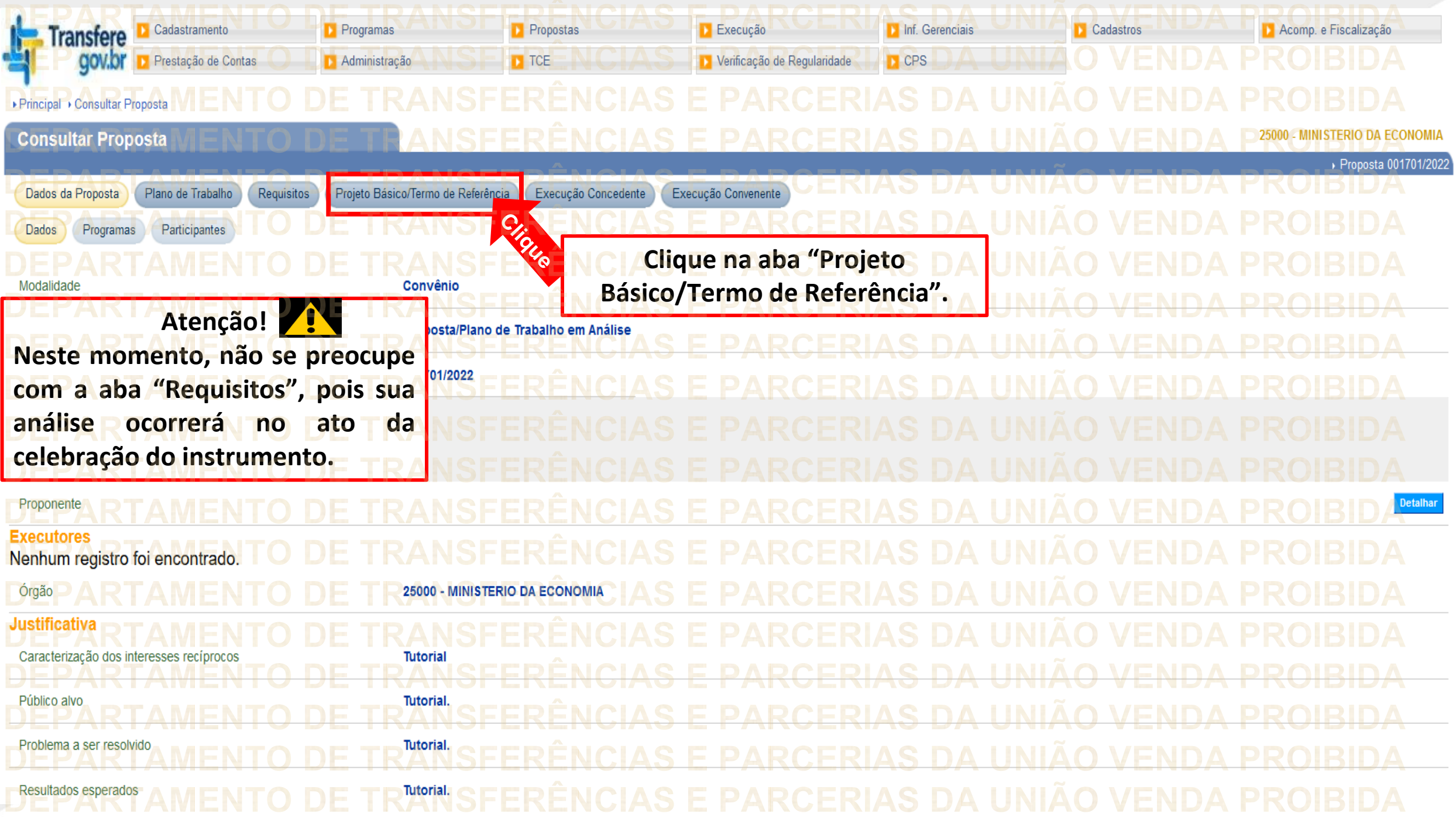

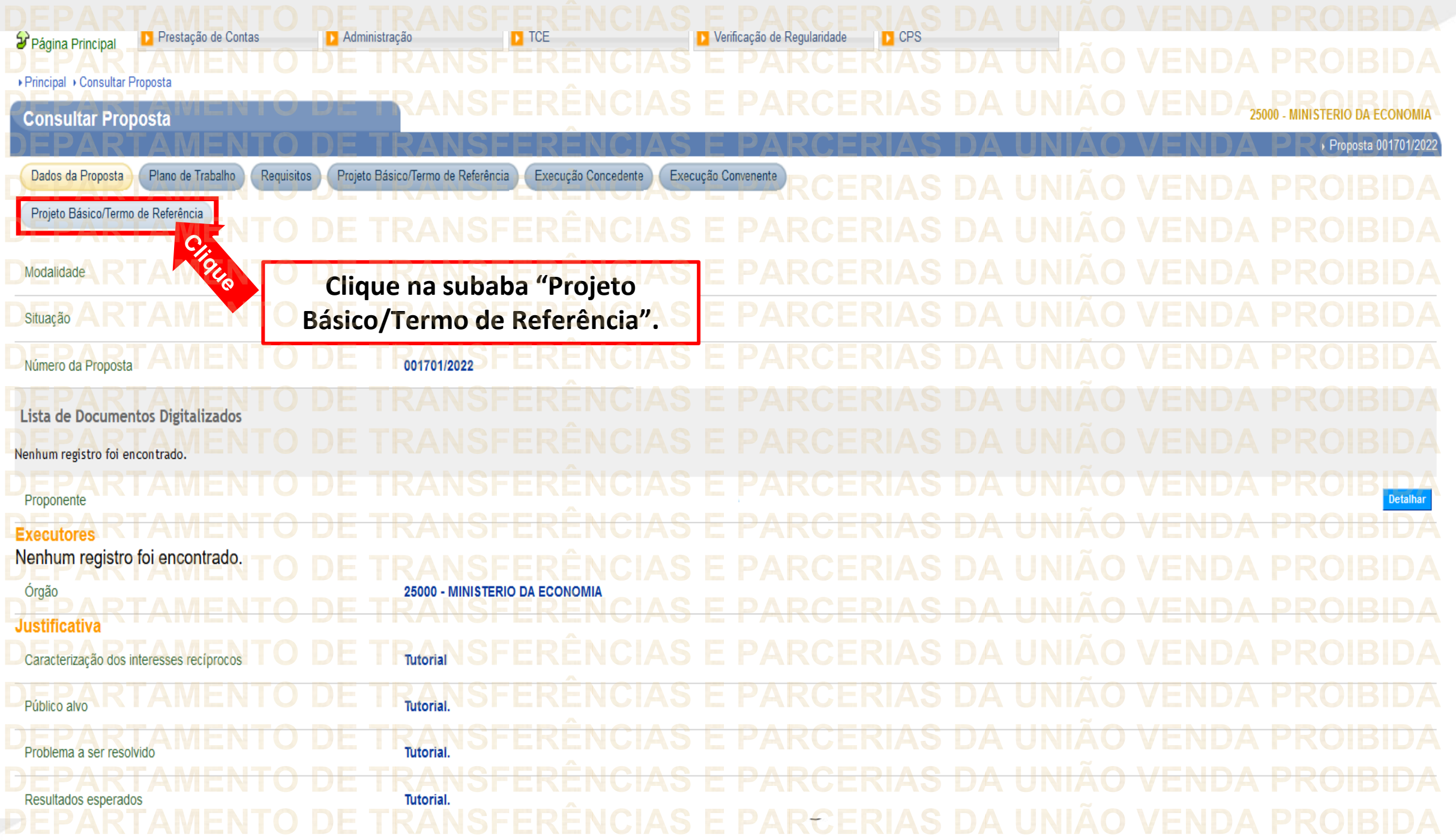

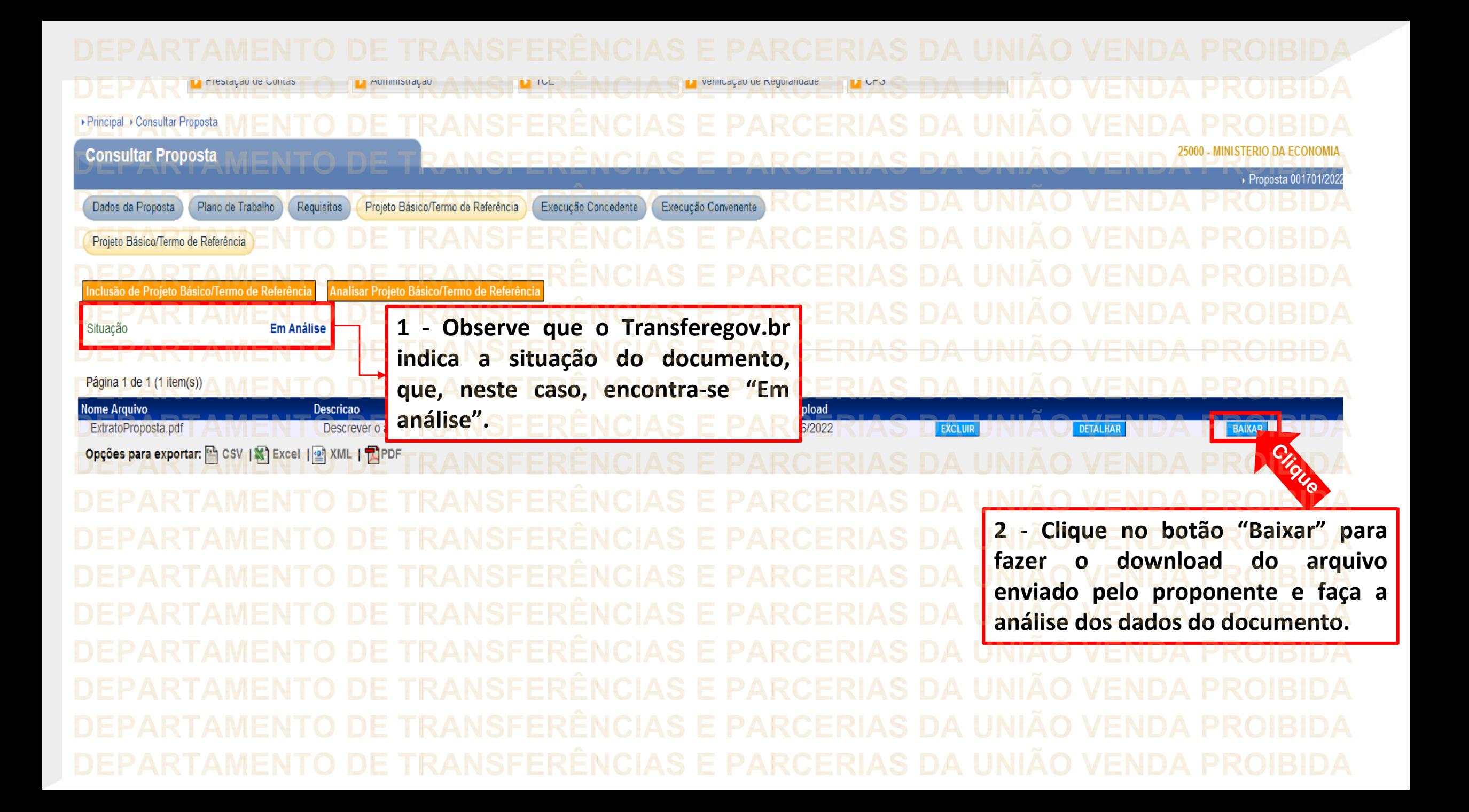

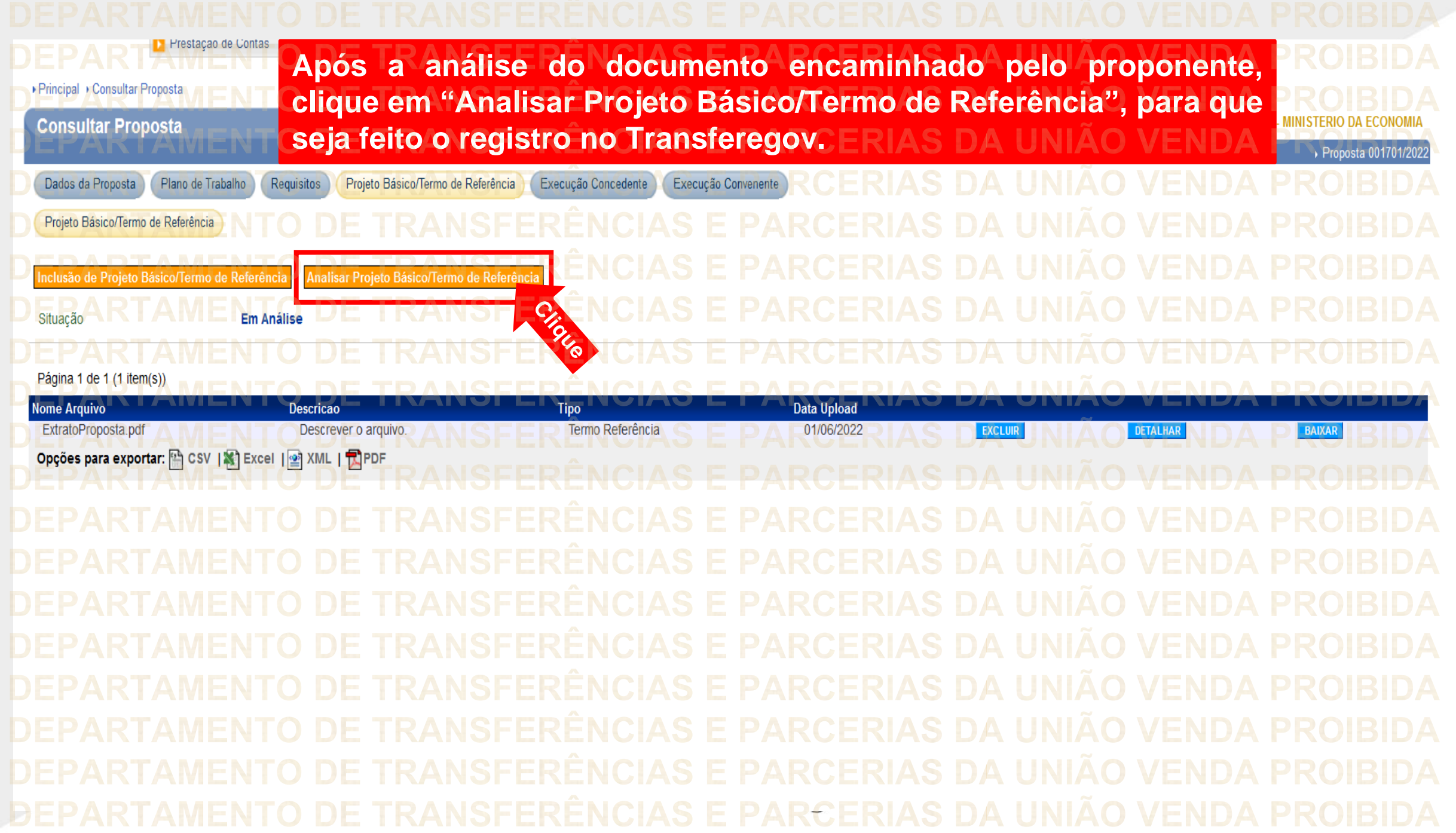

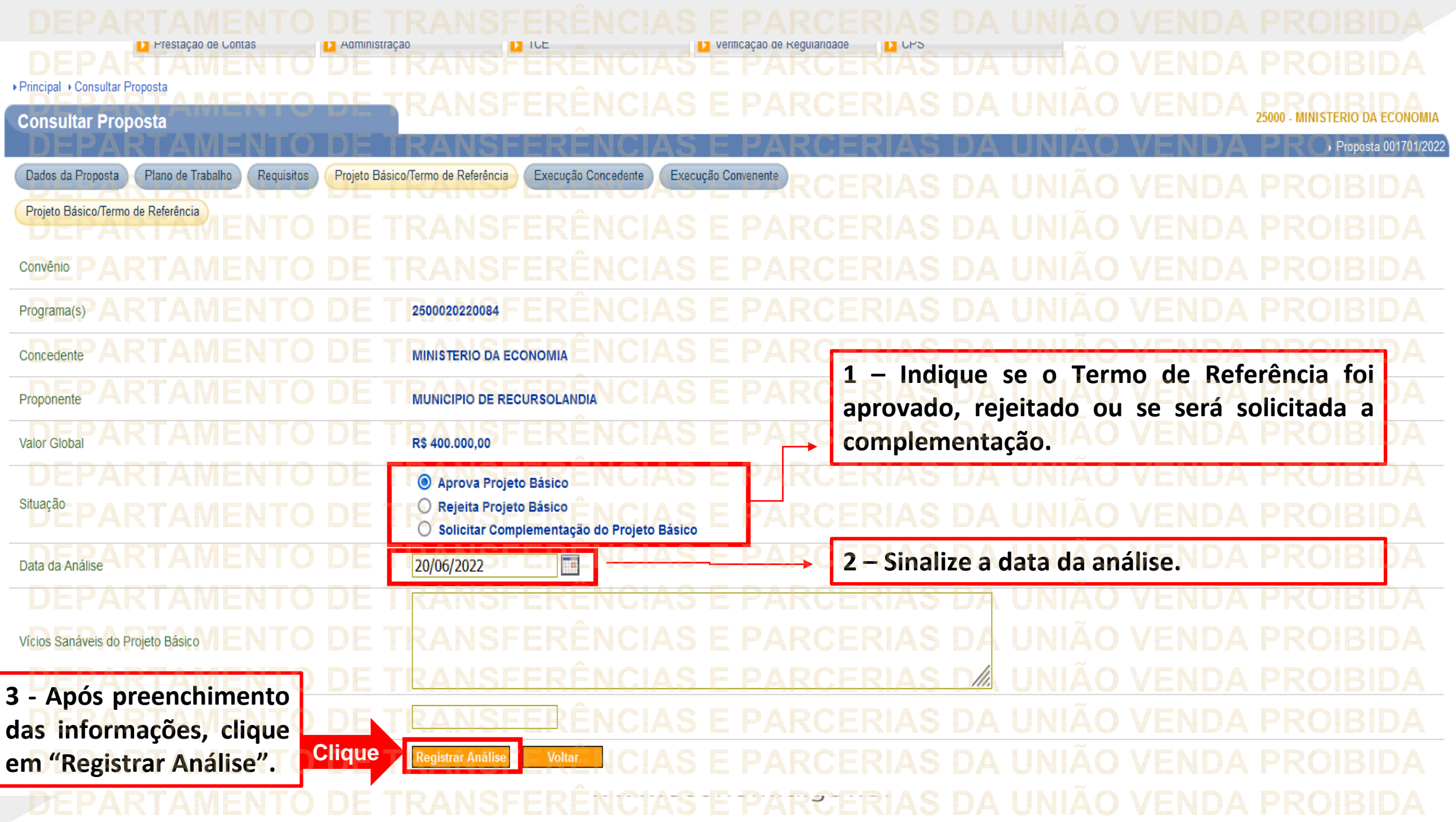

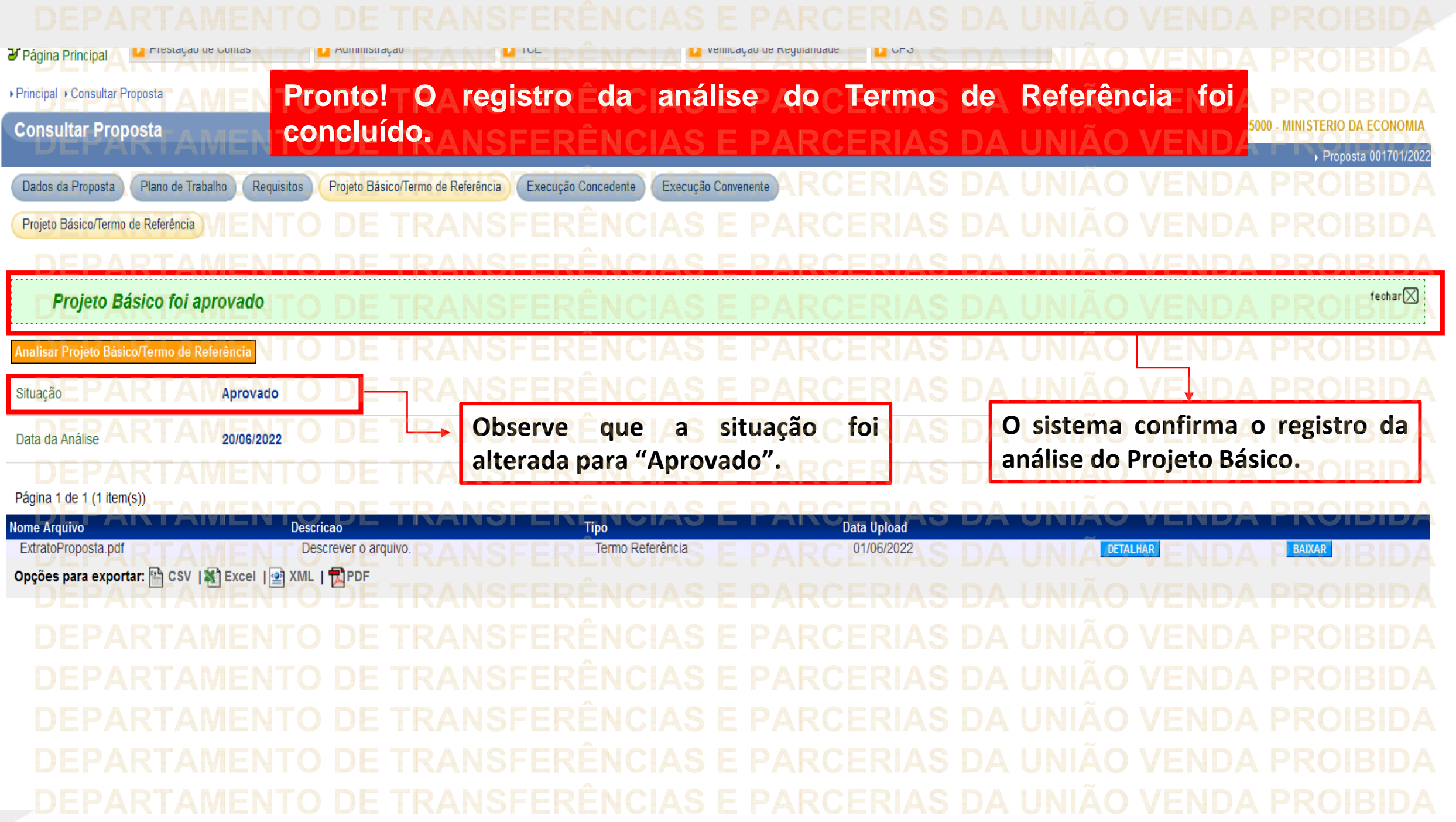

**Chegamos ao fim do nosso tutorial! DÚVIDAS:** • Se ainda ficou com dúvidas, entre em contato com a central de atendimento, por meio dos seguintes canais: ⮚**0800 978 9008** – segunda-feira a sexta-feira, das 8h00 às 18h00. ⮚[https://portaldeservicos.economia.gov.br](https://portaldeservicos.economia.gov.br/) ⮚Perguntas [frequentes](https://www.gov.br/plataformamaisbrasil/pt-br/ajuda/perguntas-frequentes) ([https://www.gov.br/transferegov/pt](https://www.gov.br/plataformamaisbrasil/pt-br/ajuda/perguntas-frequentes)[br/ajuda/perguntas-frequentes](https://www.gov.br/plataformamaisbrasil/pt-br/ajuda/perguntas-frequentes))

## MINISTÉRIO DA<br>GESTÃO E DA INOVAÇÃO<br>EM SERVIÇOS PÚBLICOS